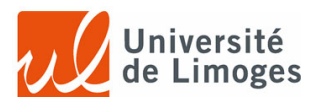

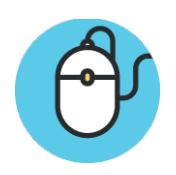

# **Cas N°1 : Pour les étudiants disposant d'un compte etu.unilim.fr**

## **(Personnes inscrites au DU ou Internes inscrits à l'université de Limoges)**

Rien de particulier à prévoir en amont du séminaire !

Vous pourrez en effet vous connecter au réseau wifi etu.unilim en utilisant votre identifiant et mot de passe Unilim

La procédure vous est rappelée à cette adresse :

**https://support.unilim.fr/reseau/reseau-wi-fi/reseau-wi-fi-unilim-etud-pers/#2**

# **Cas N°2** : Etudiants ne disposant pas d'un compte etu.unilim

### **(Internes inscrits à une autre université que celle de Limoges)**

Vous devrez utiliser le réseau **EDUROAM**

La procédure consiste tout d'abord récupérer et à installer le client Eduroam à l'adresse :

#### **https://cat.eduroam.org/?lang=fr**

Ensuite, vous devrez suivre la documentation de configuration **fournie pas l'université dont** votre compte étudiant dépend. A limoges par exemple, elle est accessible à cette adresse :

### **https://support.unilim.fr/reseau/reseau-wi-fi/documentations-eduroam/**

#### ATTENTION, la procédure peut varier d'une Université à l'autre !

Une fois votre accès configuré, nous vous demandons de vérifier depuis votre université **d'origine** que vous arrivez bien à vous connecter au réseau Eduroam.

Si c'est le cas, cela fonctionnera aussi à Limoges !

Sinon, il faut vous rapprocher du support informatique **de votre université** (et ce en amont du séminaire).